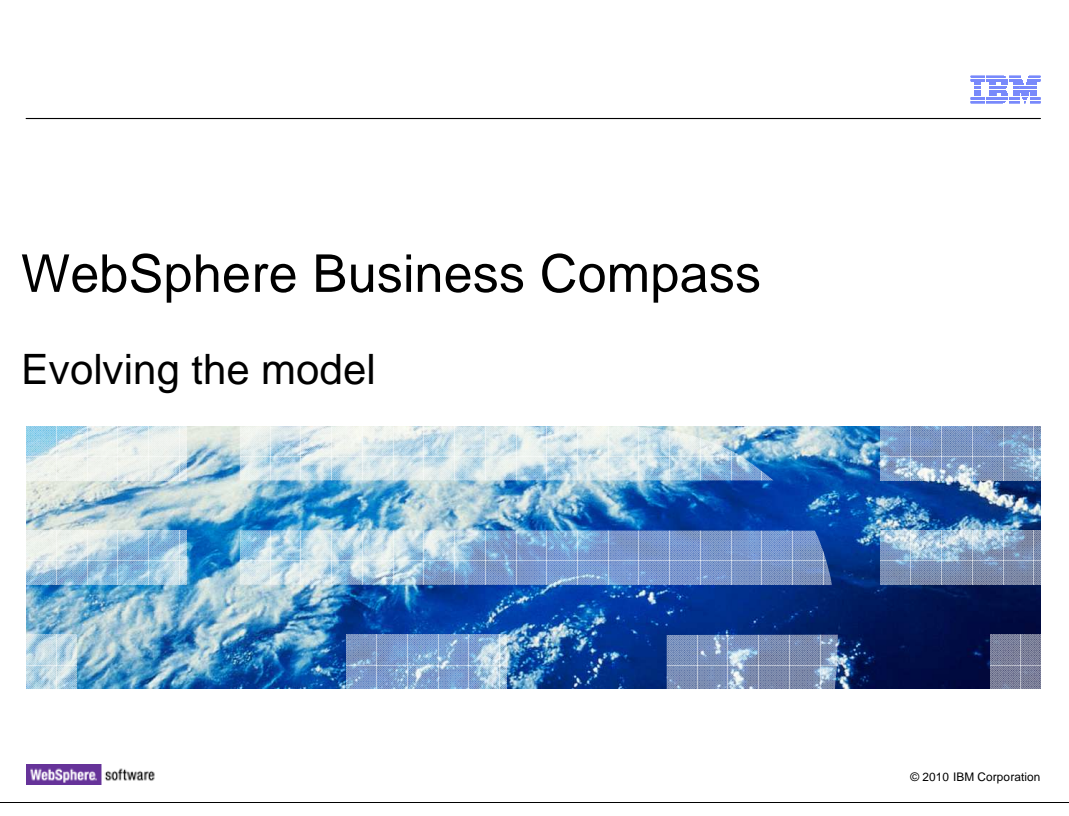

 This presentation will take you through the steps for extending the simple process model created in the IBM Education Assistant module called "Creating a business process."

If you have not already reviewed that topic, do so now, before continuing with this one.

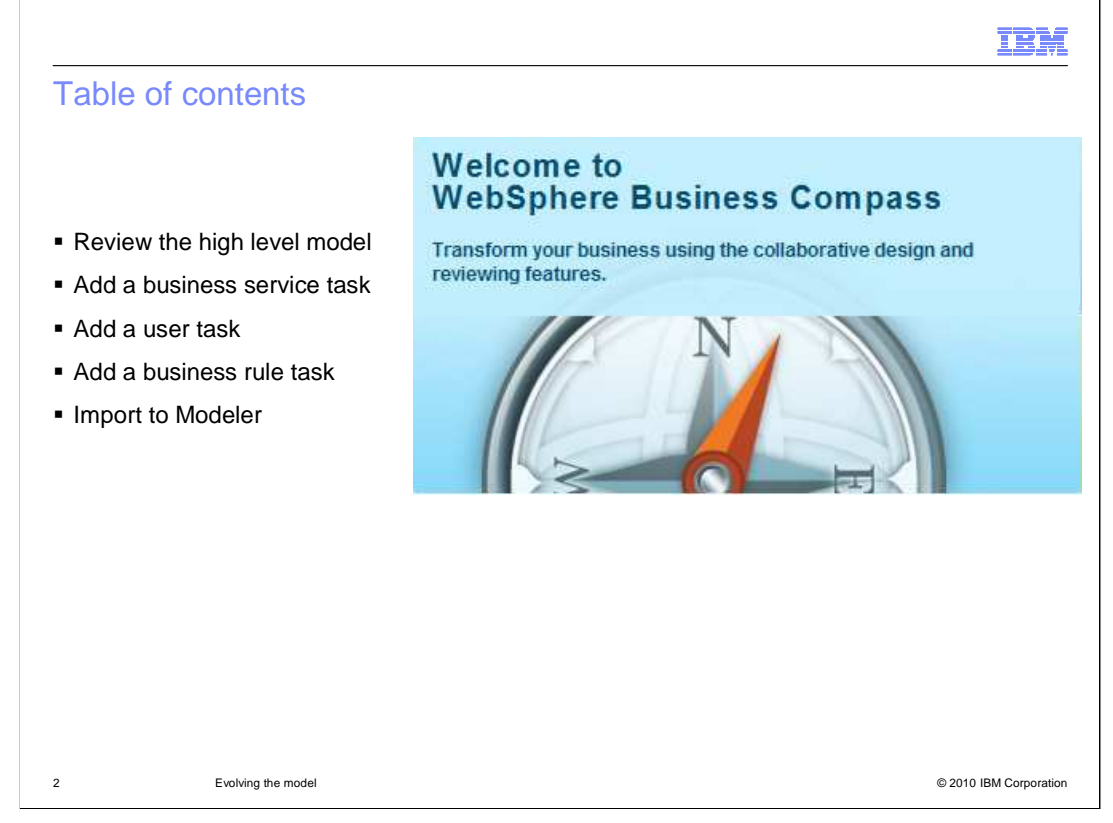

In this presentation you will learn about the advanced palette.

 You will see how to evolve an existing model by adding a business service, a user task and a business rule.

The model is then imported into WebSphere® Business Modeler, where you can see how the modeling elements are represented there.

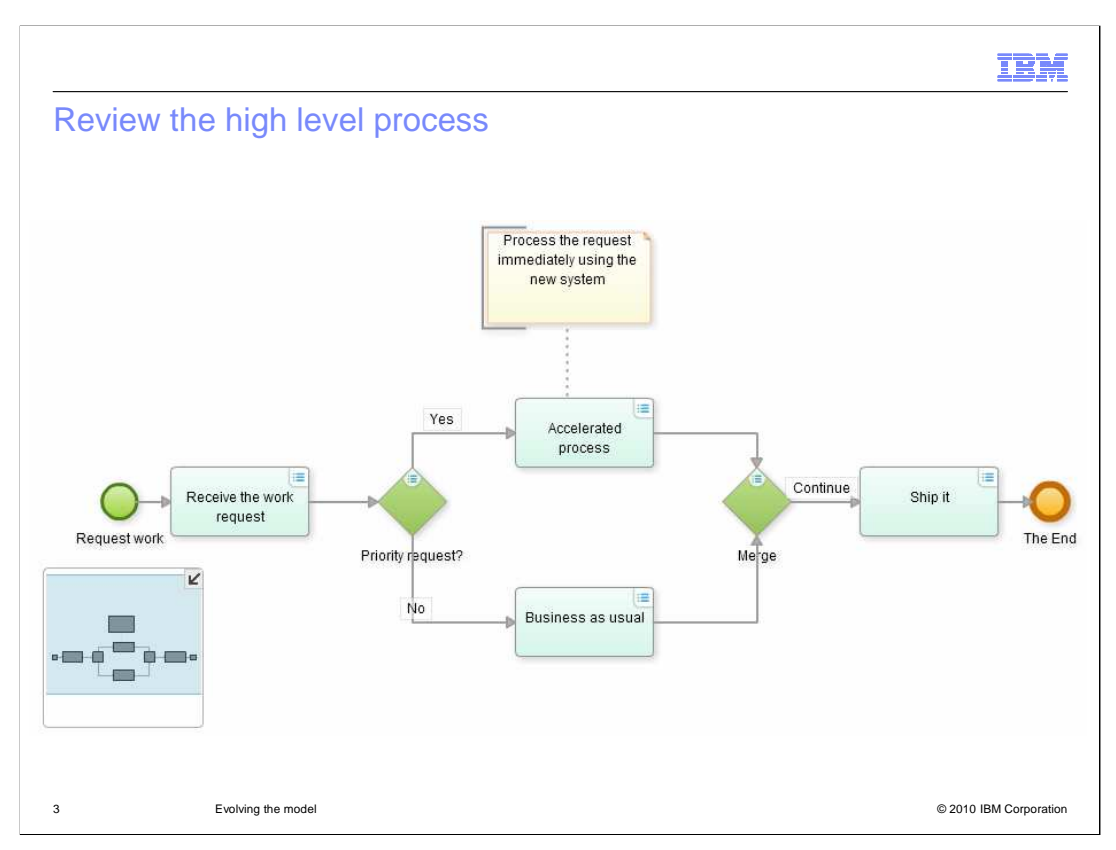

 Shown here is the simple business process that was developed in the IBM Education Assistant module called 'Creating a business process.'

 A work request is received and then based on the kind of request it is, it is expedited or handled using the standard procedure.

 When the request has been completed, it is then shipped to a destination that is specified as part of the work request.

 The description of the process is very high level at this stage and there is no exception handling.

 The next question that arises is, "What steps are already automated or can be easily automated?" It turns out that there is already a shipping service that is being used. It is called "Best Carrier Shipping."

 Further discussion reveals that both the accelerated or priority process, and the 'business-as-usual' or standard process are manual in nature and can be modeled as user tasks.

The priority routing also looks like a good case for a business rule.

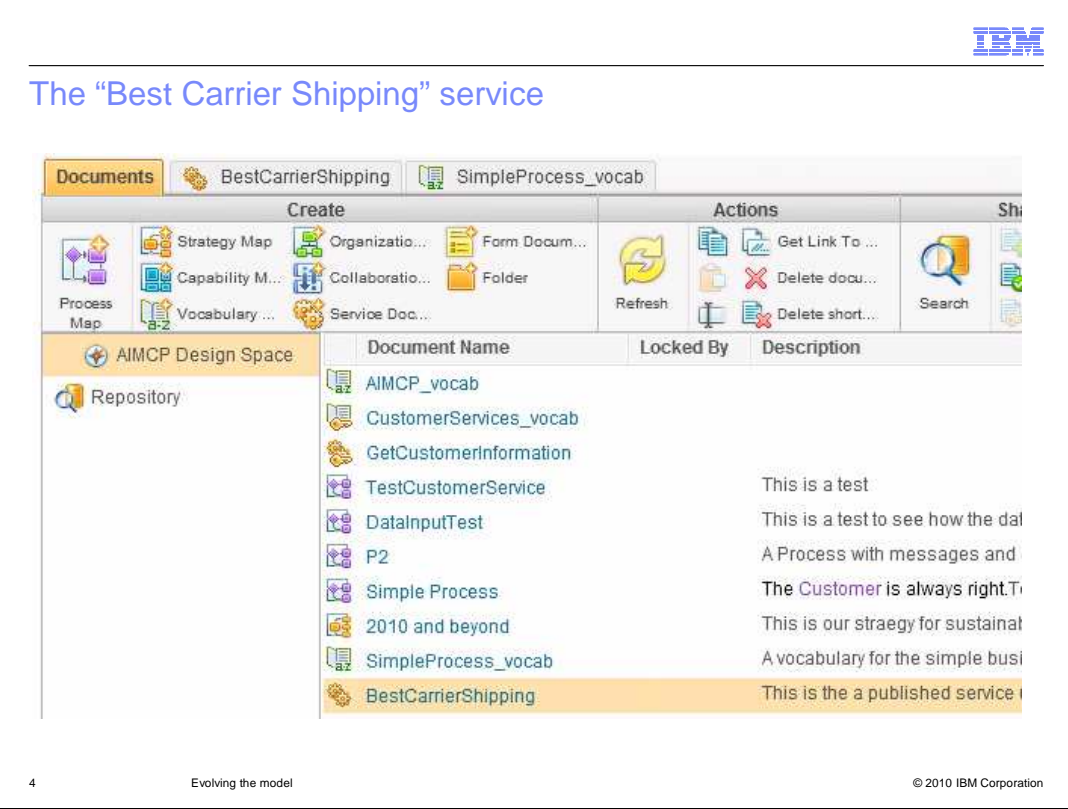

The service has already been defined in Compass. It can be entered manually or imported from WebSphere Integration Developer.

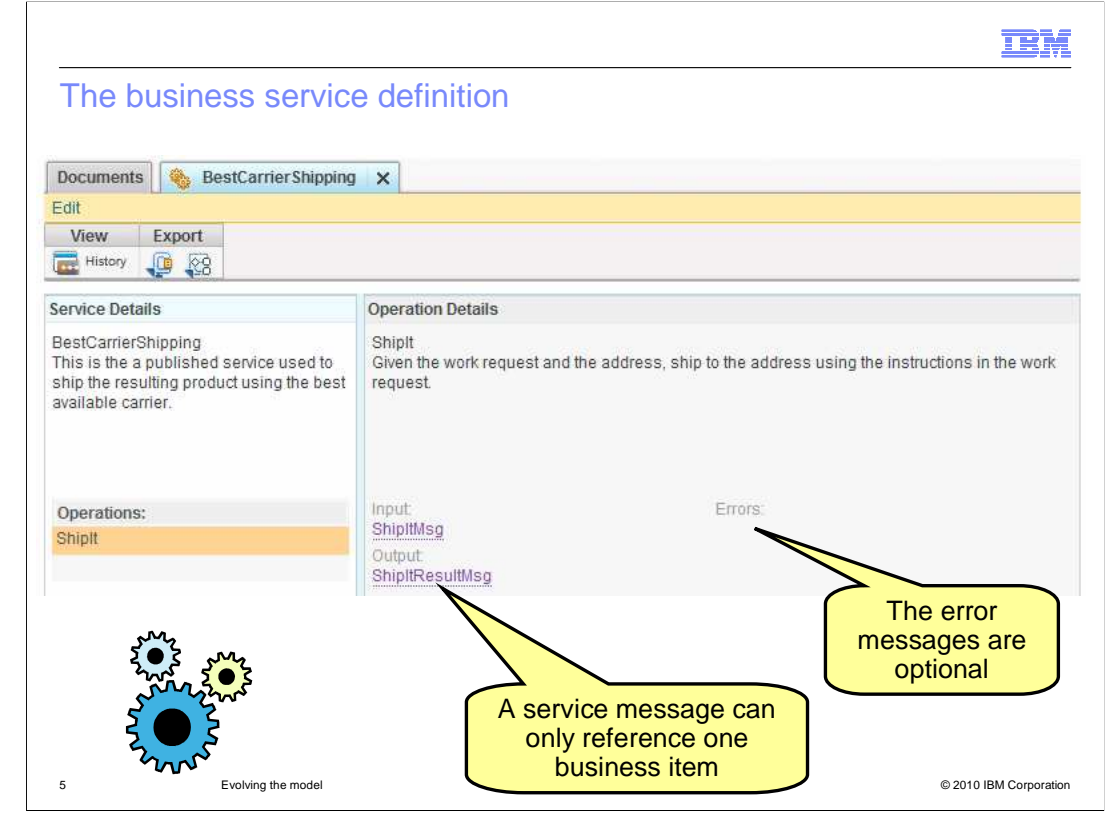

 The definition of a business service consists of a description of the service and one or more operations. In this case there is only one operation defined. It is the "ship it" operation.

 A service operation uses messages to pass business items into and out of the operation and the messages use the business items for holding the data. The messages and the business items are defined in a business vocabulary. It is important to note that a business service message can only reference a single business item. The business item can be a complex structure.

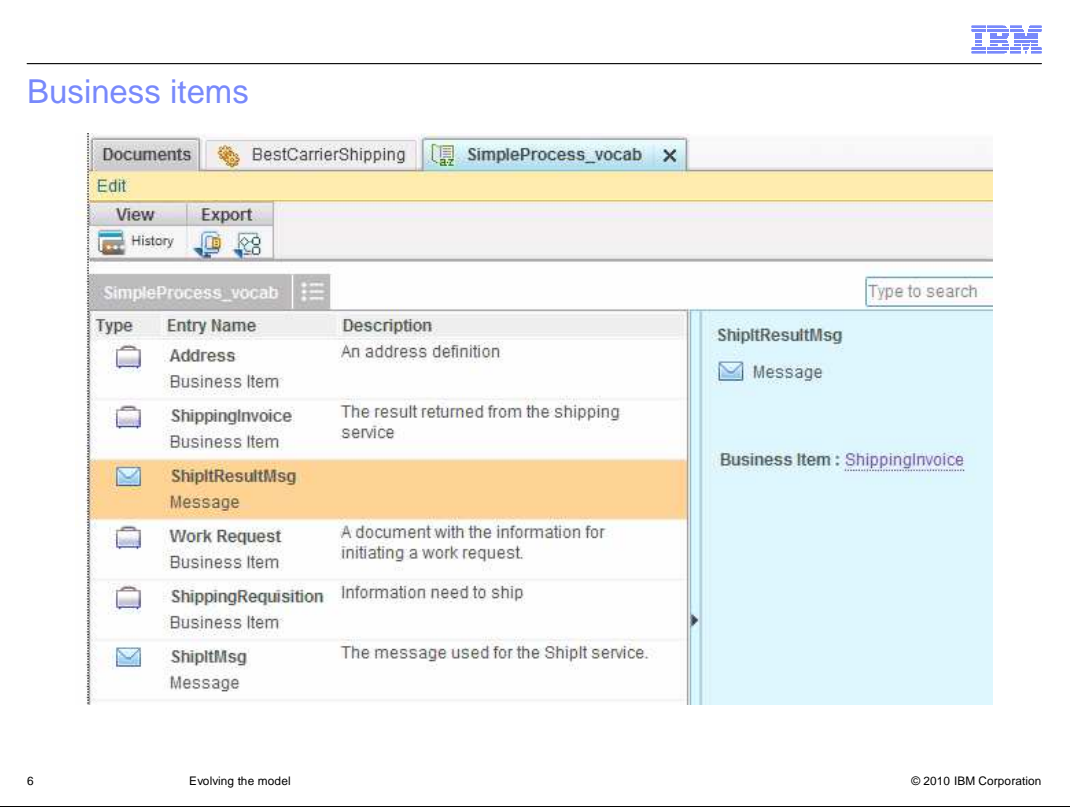

 Shown here are the business items that have been defined for the Simple Process. The business service messages are distinguished by the pale blue envelope icon. For the shipping result message you can see that the associated business item is the shipping invoice.

 When defining business items that are to be imported into WebSphere Business Modeler, be sure to always use a complex type. When used in business service messages, the basic types do not map to the business items in modeler, resulting in missing business items and broken links. Always build a complex business item, even if you only want a single field.

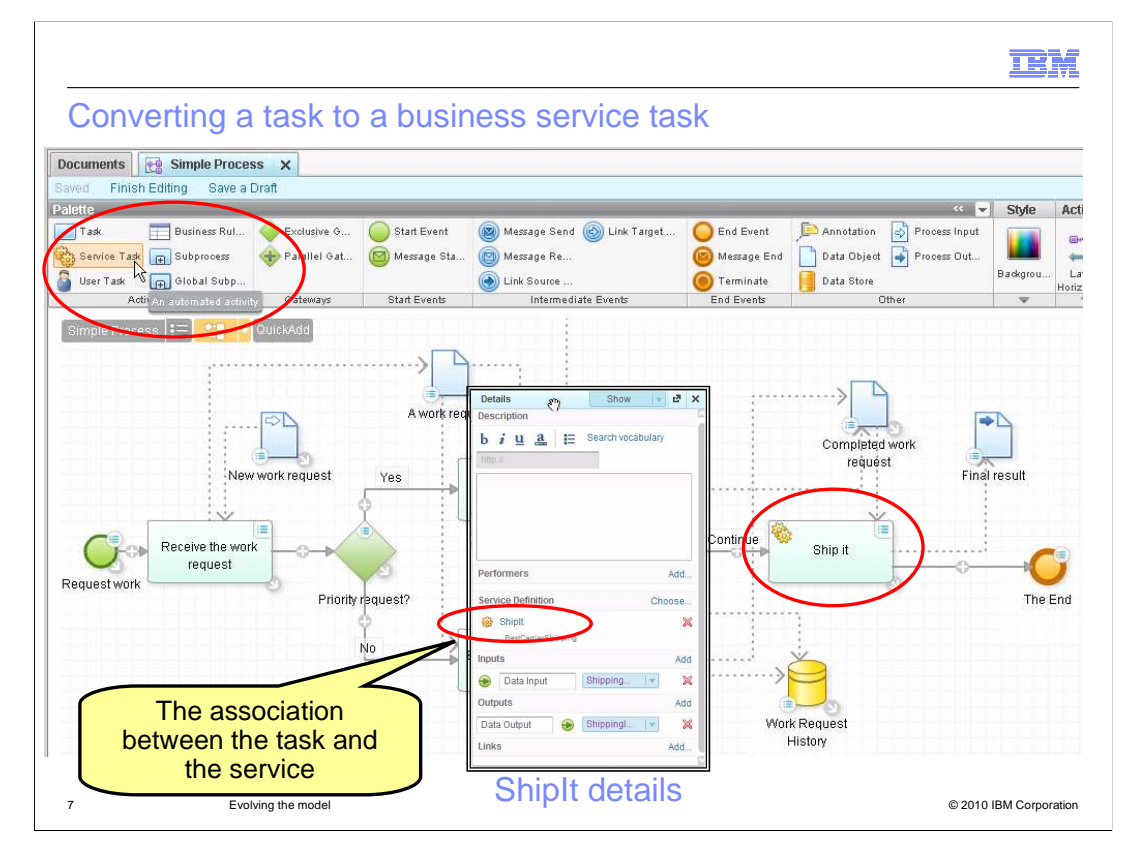

 There are two parts to converting a task into a business service. The first step is to drag the service task from the palette and drop it onto the task you want to convert. This changes the type of the task but you still need to associate a specific business service definition to the business service task. To make the association, select the details of the ship it, business service task and add the service definition.

 You will then need to update the data objects to make sure that they are using the business items required by the business service messages.

 This will have ripple a effect because the input to the business service is different than what was originally defined.

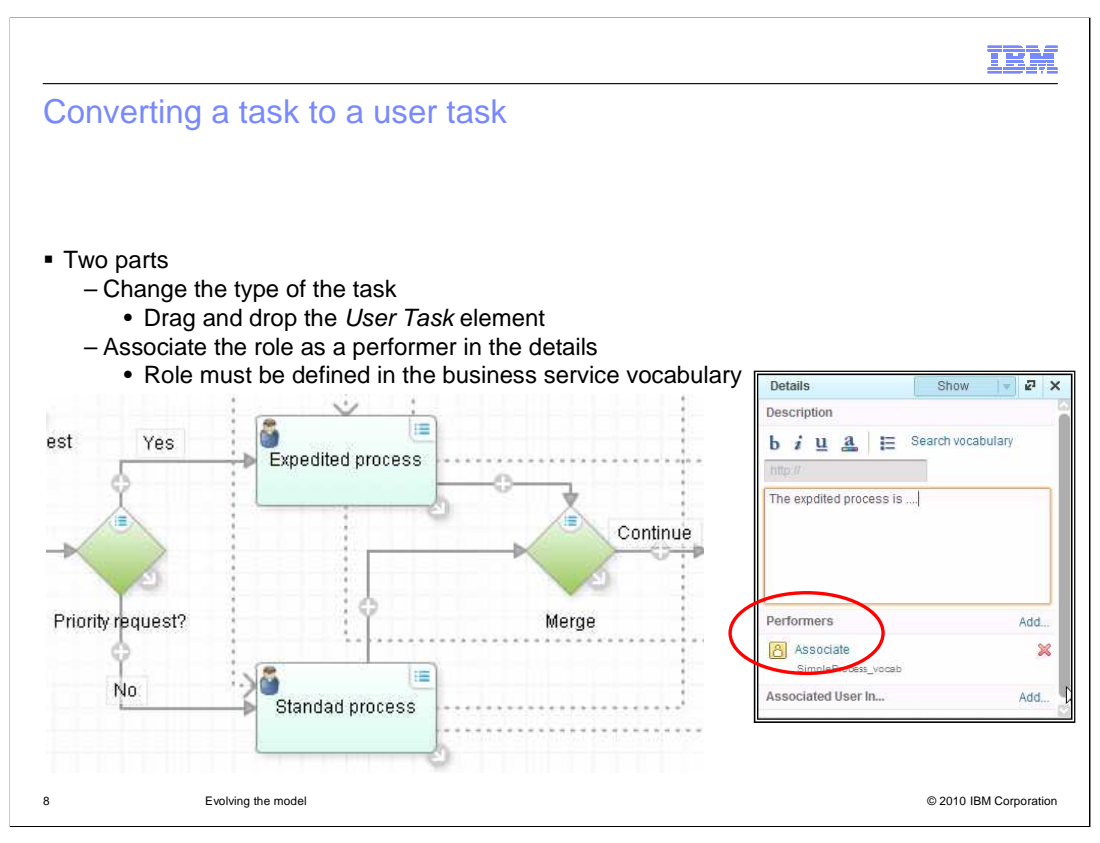

 The procedure for converting a task to a user-task involves dragging the user-task element from the palette and dropping it on the task you want to convert. You then need to associate a role, the performer, to the newly converted user-task.

 During the review discussions it was determined that "expedited" and "standard" are better names for these tasks, so the names have been updated to reflect this decision.

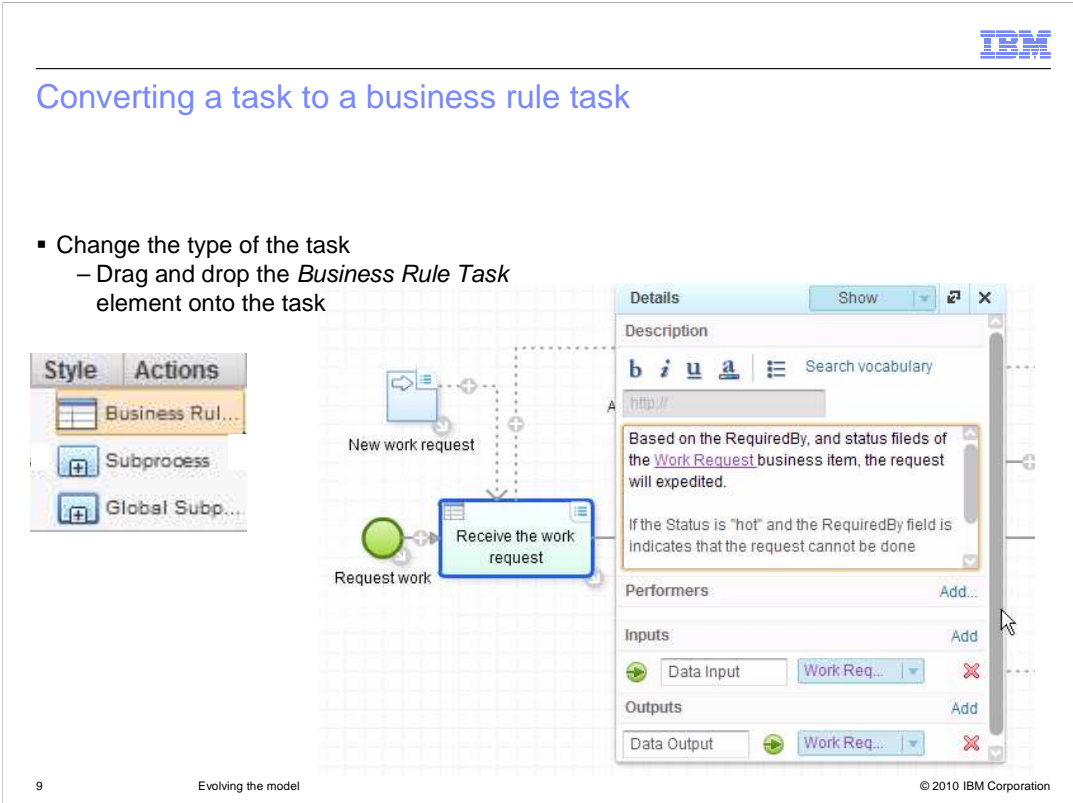

A business rule is a form of automation.

 Based on criteria specified in the work request, a decision can be made whether to expedite the request or not.

For the "simple process", the "required by" and "status" fields are used to set the priority.

 A rule is used here because there is an expectation that the criteria will change frequently. Therefore it's prudent to factor the logic out, into a business rule.

 There are no further associations required for the business rule task. You can use the description field to describe the behavior or logic that is used by the rule.

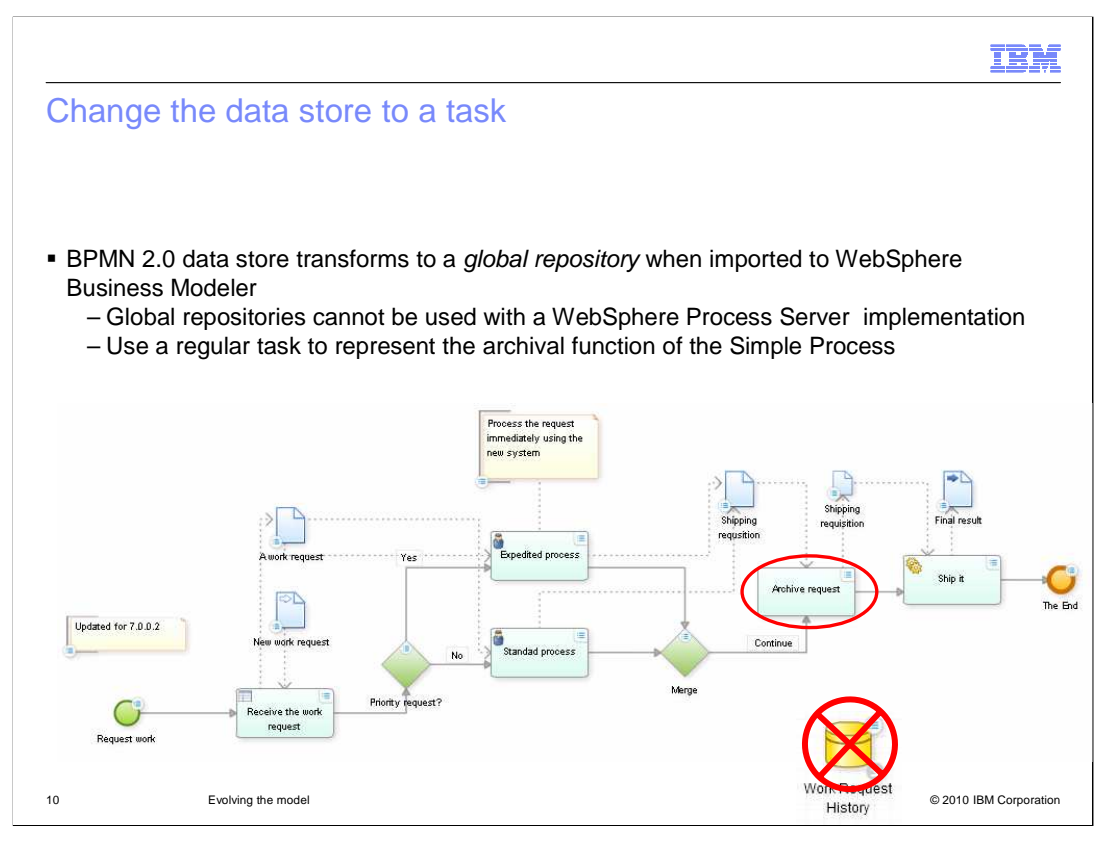

 You learned previously that the data store is transformed to a global repository when imported into WebSphere Business Modeler. You also learned that the global repository cannot be used by WebSphere Process Server. Therefore you need to find another way to represent the archival function used by this process. Since it is really a database request, it can be represented as a task or a service.

 There are two 'shipping requisition' data objects. It is necessary to have a separate data object for each output and input boundary in order for the optimization for moving the data objects into the control flow, to work. If there is only one that is shared between the two tasks, then a repository will be created.

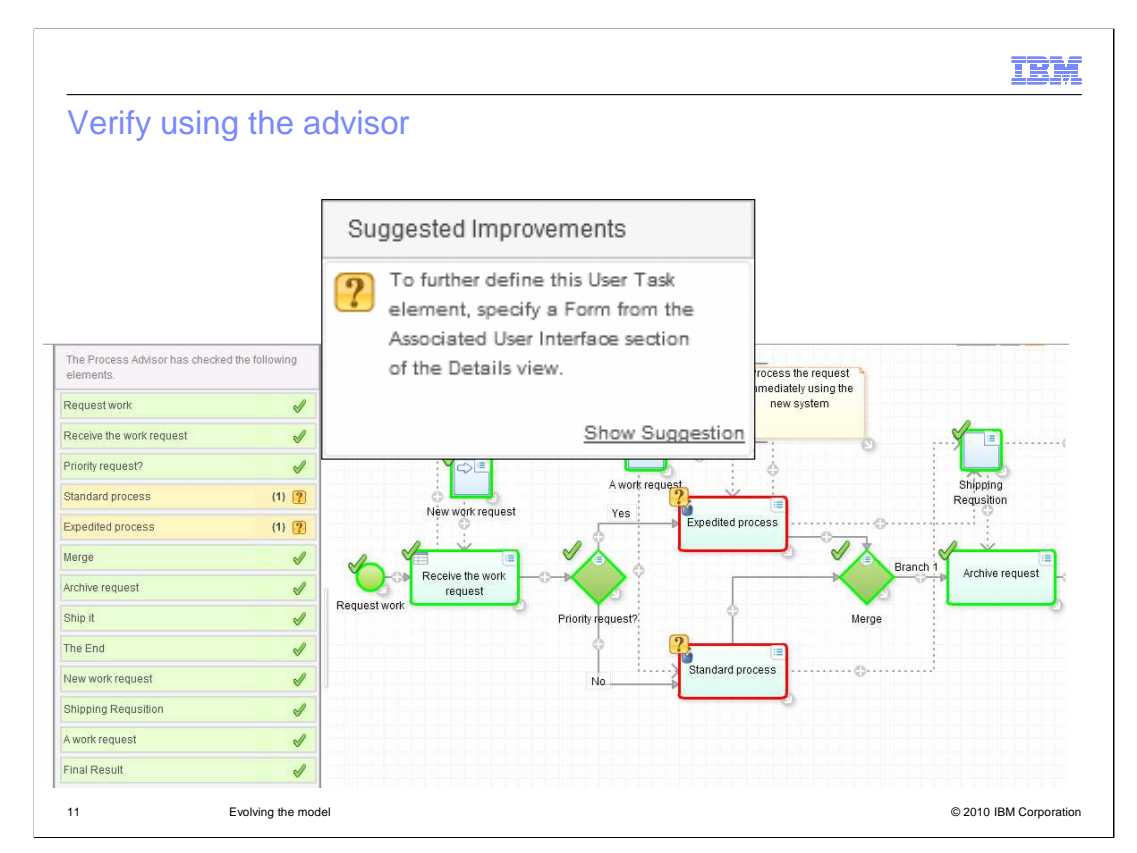

 Check to make sure that all the details have been completely specified. In this case there are warnings on the user-tasks, warning that there are no forms associated with them. This is OK. The forms are developed later.

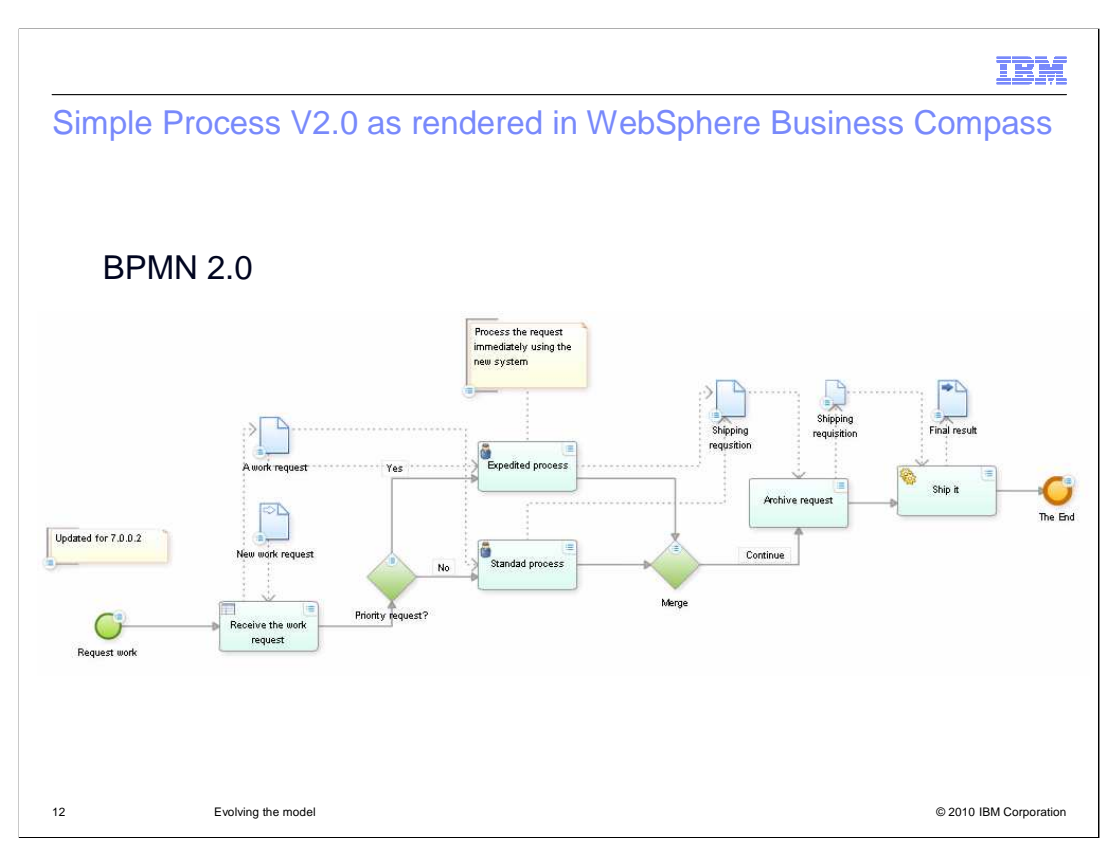

 Shown here is the Simple Process version 2 with the business rule, two user tasks and a service task. The global data store has been converted to a regular task called archive request.

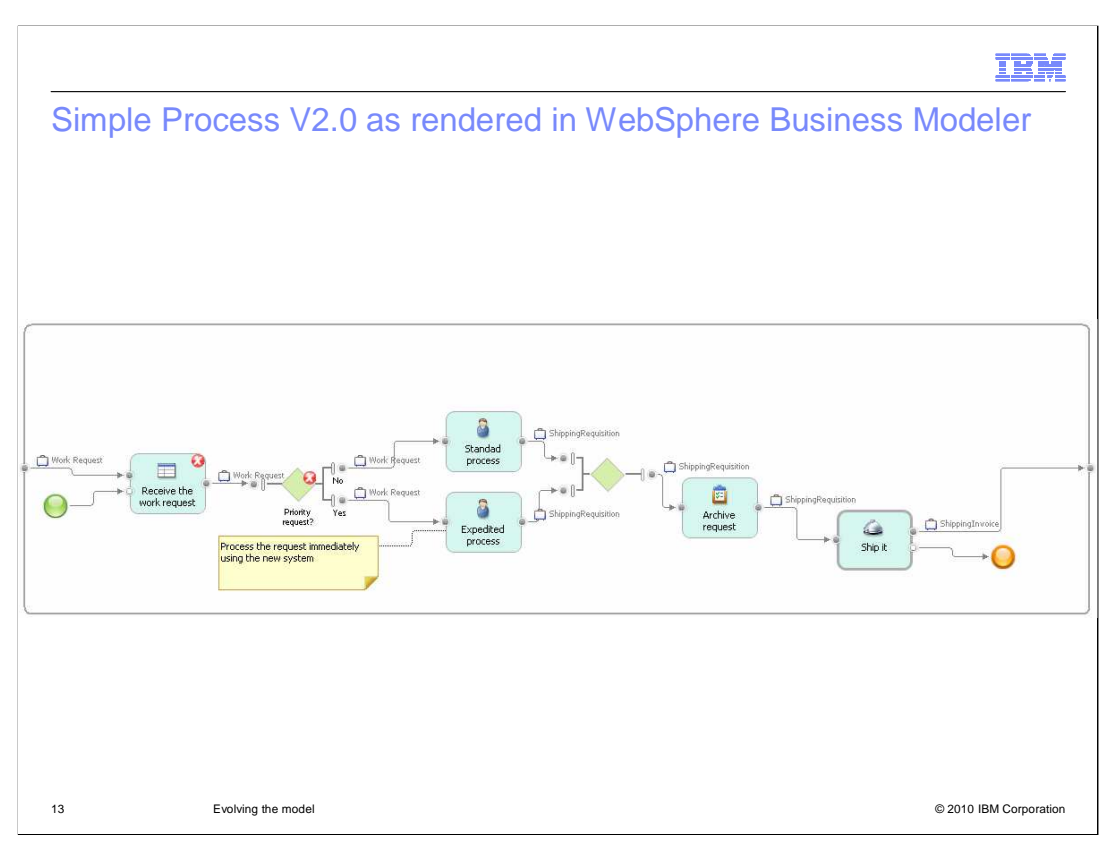

 Importing the BPMN 2.0 modeler to WebSphere Business Modeler reveals that there are errors which indicate work still needs to be done to complete the implementation.

 Using WebSphere Business Modeler, the business rule and the logic in the "priority request" decision must be specified.

 Once that is done, the executable model can be verified using the interactive process design feature of WebSphere Business Modeler.

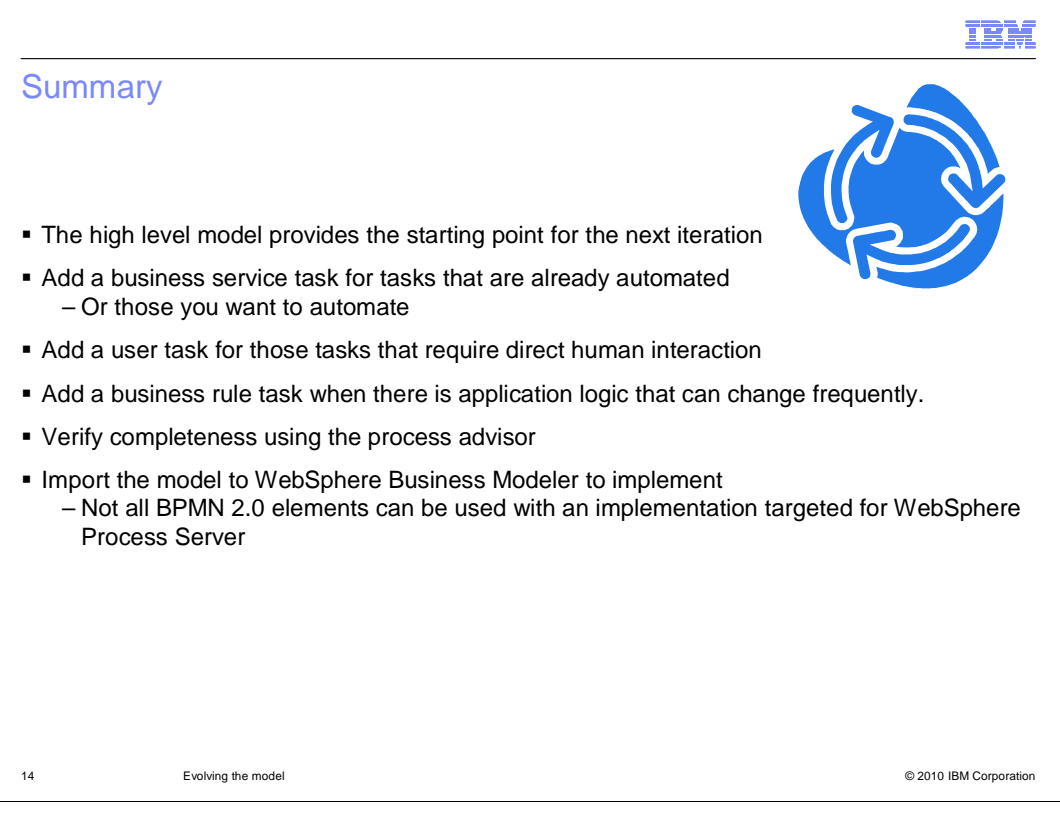

 In this presentation you learned how to evolve your business model to include increasing levels of detail by converting the generic tasks to specific tasks, such as a business rule, a user task, and a business service task.

 Both the business service task and the user-task require two steps to complete the specification. First to create the type, and then to associate the type to a specific definition. A service definition is associated to a business service task and a performer is associated to a user task. For the business rule task, the key part of the definition is the description that describes the expected behavior of the rule.

 You also learned how the elements map to the implementation model in WebSphere Business Modeler and that some of them, like the data store, can't be used with WebSphere Process Server.

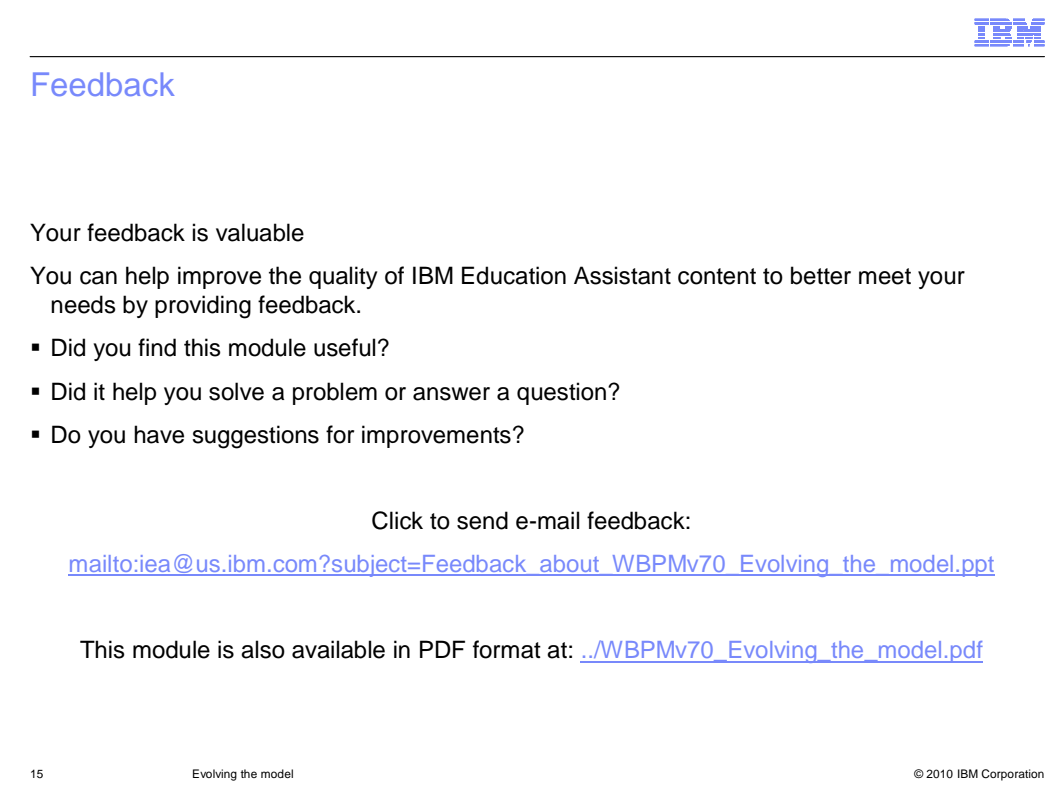

 You can help improve the quality of IBM Education Assistant content by providing feedback.

## Trademarks, disclaimer, and copyright information

IBM, the IBM logo, ibm.com, and WebSphere are trademarks or registered trademarks of International Business Machines Corp., registered in many jurisdictions worldwide. Other product and service names might be trademarks of IBM or other companies. A current list of other IBM trademarks is<br>available on the Web at "Copyright and trademark information" at http://www.

 THE INFORMATION CONTAINED IN THIS PRESENTATION IS PROVIDED FOR INFORMATIONAL PURPOSES ONLY. WHILE EFFORTS WERE MADE TO VERIFY THE COMPLETENESS AND ACCURACY OF THE INFORMATION CONTAINED IN THIS PRESENTATION, IT IS PROVIDED<br>"AS IS" WITHOUT WARRANTY OF ANY KIND, EXPRESS OR IMPLIED. IN ADDITION, THIS INFORMATION IS BASED ON IBM'S CURRE REPRESENTATIONS FROM IBM (OR ITS SUPPLIERS OR LICENSORS), OR ALTERING THE TERMS AND CONDITIONS OF ANY AGREEMENT<br>OR LICENSE GOVERNING THE USE OF IBM PRODUCTS OR SOFTWARE.

© Copyright International Business Machines Corporation 2010. All rights reserved.

16 © 2010 IBM Corporation

**TEM**